- **1. Easiest method – opt in when registering.**
- **2. Second method – opt in after registering:**
	- **a. Sign into MSR and go to "My Account" – then click on your profile:**

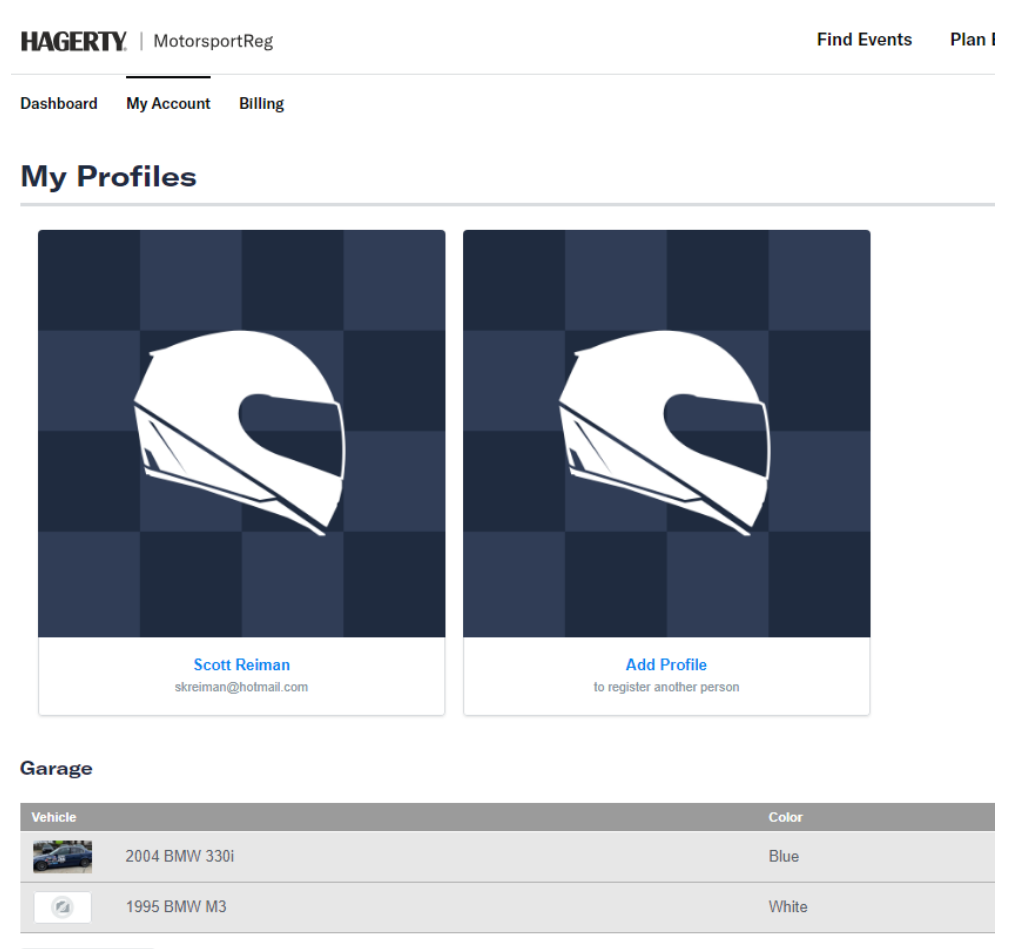

 $\sigma$  and constraints  $\chi^{(0)}$ 

## **b. Page down in the profile to "Organizations":**

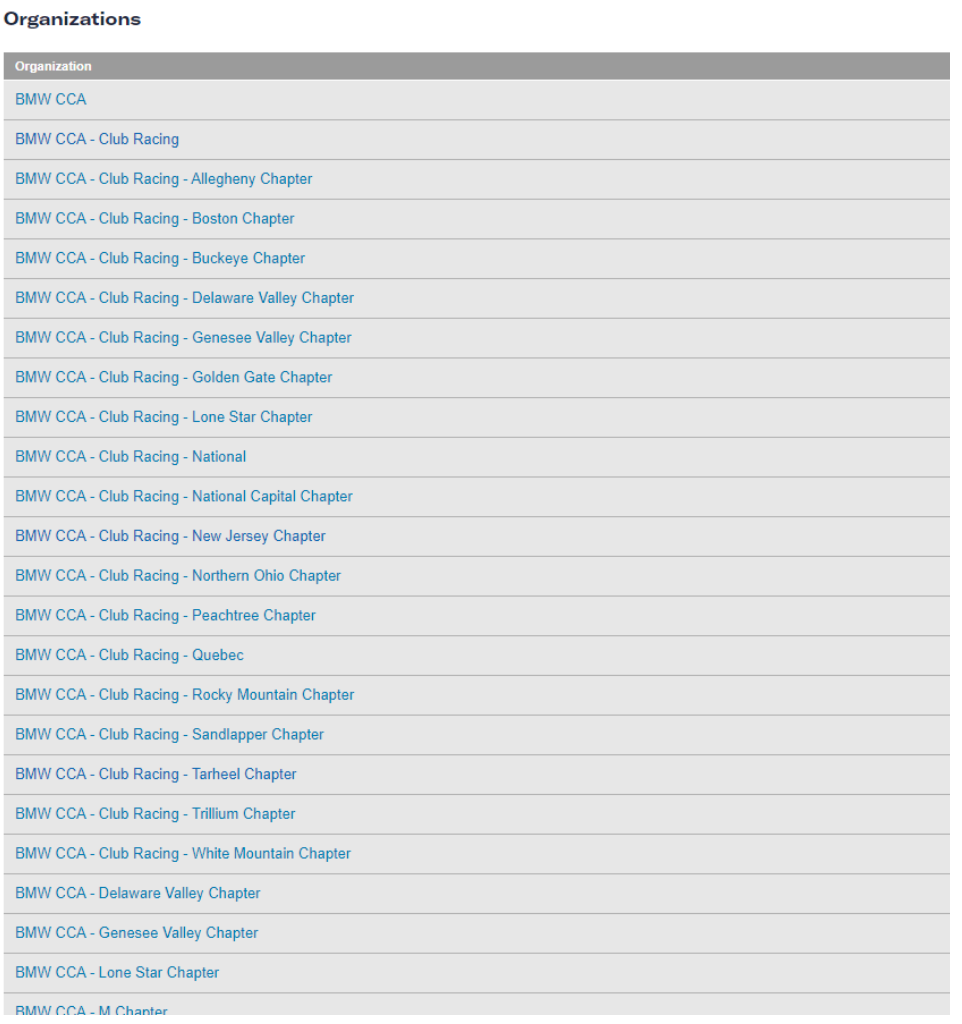

**c. When you click on the organization hosting the event, use the "Receive notifications?" option to turn texting on or off (for just the one organization):**

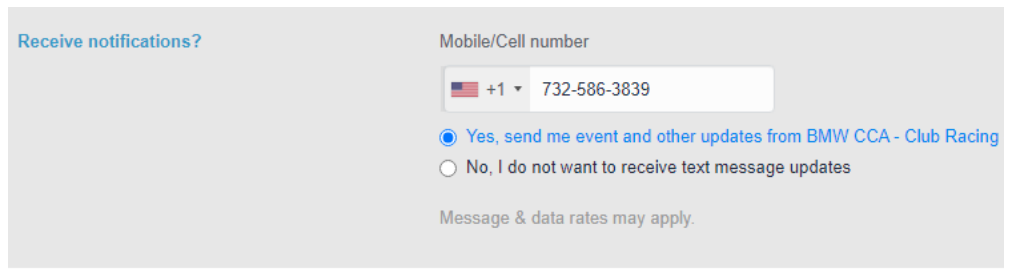

**d. Rinse and repeat for other organizations as required.**